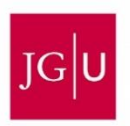

# **Application for recognition of foreign certificates and diplomas**

Applications can now be submitted via Jogustine. You will find instructions on how to apply via Jogustine on the following page.

The application for recognition is subject to charges.

## **Application process**

## **1. Payment of the processing fee**

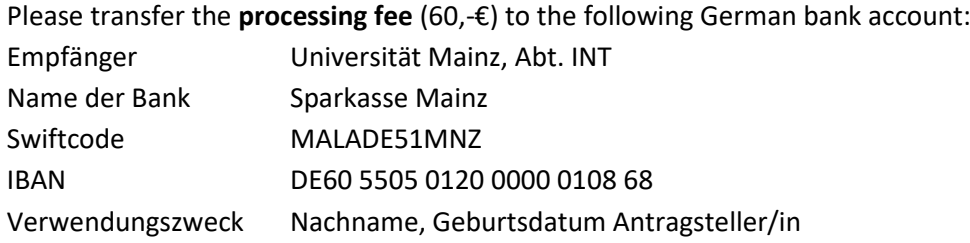

## **2. Application process via Jogustine**

Please **apply online** (https:\\jogustine.uni-mainz.de/) for the recognition of foreign certificates. The application for recognition of foreign certificates can be filed at any time.

Fill out the complete form conscientiously. As soon as you have completed all sections, you can send the application electronically.

Attention: You cannot make any changes to your application after it has been sent electronically!

## **3. Submission of the application**

Please **print** out your application for recognition from Jogustine and **submit the printed application form together with all necessary documents** to Student Services – International Admissions. Please note your checklist, which you download together with your application for recognition.

Attention: All school and study certificates must be submitted in the original language and in the translation (except English or French certificates) as officially certified copies

We will notify you by e-mail as soon as we receive your application by post.

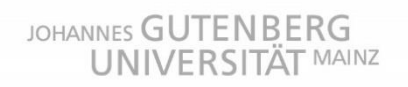

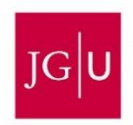

#### **Online application for recognition of foreign certificates**

Create an account in the JGU study information network at https:\\jogustine.uni-mainz.de/

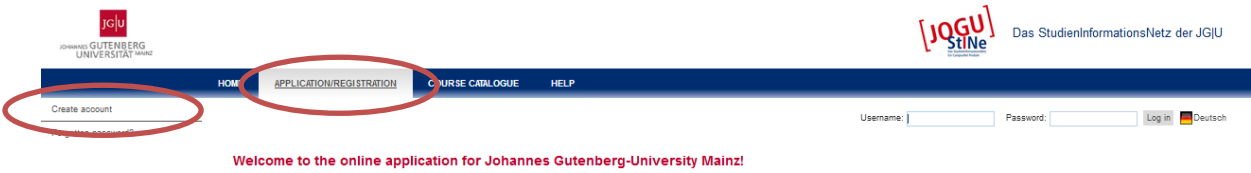

 $\triangleright$  Start your application at > Application/Registration > My applications

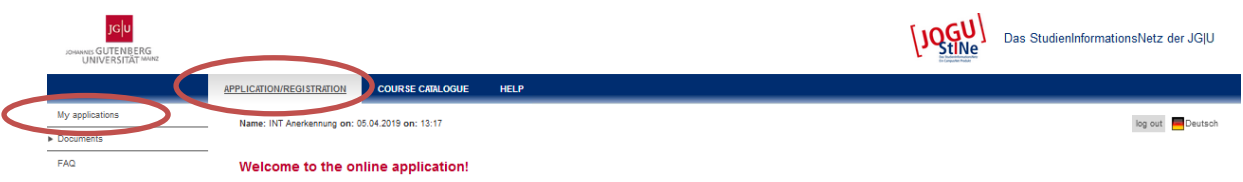

#### In section 2, please select > "Application for recognition of foreign certificates and diplomas"

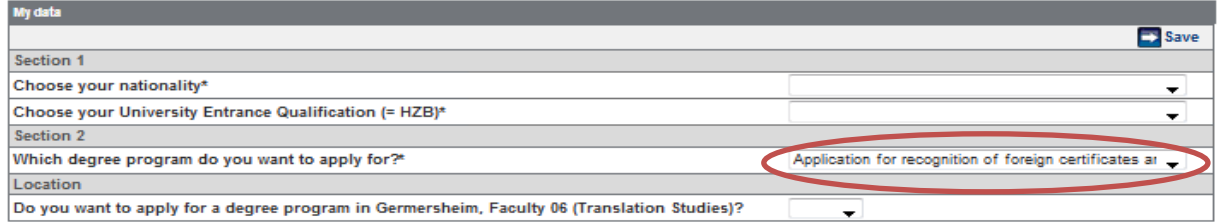

- $\triangleright$  Save your data and click on "Find courses offered"
- $\triangleright$  Select the "Subject" > "Recognition of foreign certificates" and click on "Search"

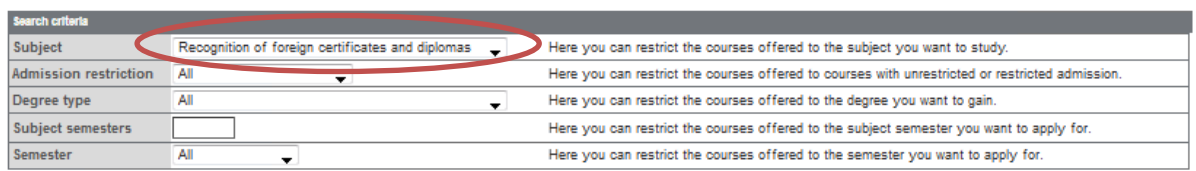

 $\triangleright$  Please click on "Apply" to get to the application form.

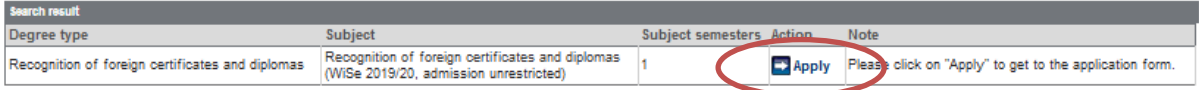